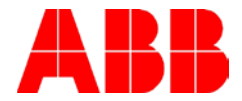

# **ACS800 COPYING PARAMETERS USING DRIVEWINDOW, DRIVEWINDOW LIGHT AND KEYPAD**

## *Description:*

This will provide tips and tricks when copying parameters from the drive with DriveWindow software, DriveWindow Light or the Drive Keypad.

#### **Answer:**

**All parameter download will not program parameter 99.02 "APPLICATION MACRO".** This parameter will need to be programmed before downloading saved DriveWindow parameters. Open the DriveWindow saved parameter file. Next note the setting of parameter 99.02 "APPLICATION MACRO". Then connect to the drive and program 99.02 "APPLICATION MACRO" to the noted value before downloading the saved parameters.

#### **DriveWindow:**

**Motor ID Run Results:** DriveWindow software will ask you if you would like to download the Motor ID run results.

**AP Program:** DriveWindow will copy all parameters including the AP program into the new drive. DriveWindow will then automatically put the AP program into run mode.

**Fieldbus Adapter:** DriveWindow will copy all Fieldbus adapter setting from the drive. If the drive has a Fieldbus Adapter on the drive the DriveWindow parameter file will need to be downloaded twice. The 1<sup>st</sup> download will enable the Fieldbus adapter but will not provide any parameter setting for the Fieldbus adapter. The  $2^{nd}$  download will provide the Fieldbus adapter parameter settings.

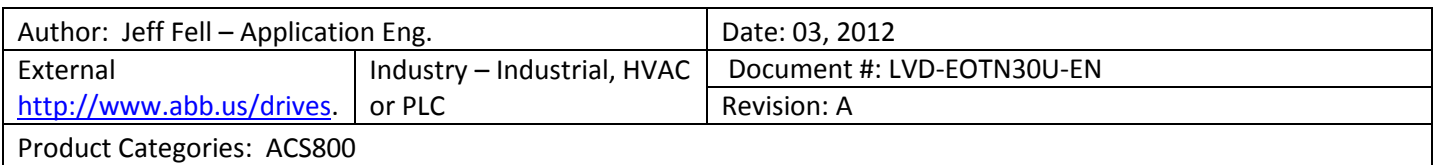

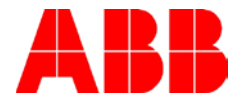

#### **DriveWindow Light:**

**Motor ID Run Results:** DriveWindow Light software parameter save will save AP Program and Fieldbus Adapter parameter settings but no Motor ID Run Results parameter data. A DriveWindow Light "Backup" will save the Motor ID run results and a "Restore" will download Motor ID run results and program parameter 99.02 "APPLICATION MACRO".

**AP Program:** DriveWindow Light will copy everything but the AP Text parameters 85.11 - 85.15 "STRING 1-5", therefore, all parameters except parameters 85.11 – 85.15 will be downloaded to the new drive. DriveWindow Light will then automatically put the AP program into run mode.

**Fieldbus Adapter:** DriveWindow will copy all Fieldbus adapter setting from the drive. If the drive has a Fieldbus Adapter on the drive the DriveWindow parameter file will need to be downloaded twice. The 1<sup>st</sup> download will enable the Fieldbus adapter but will not provide any parameter setting for the Fieldbus adapter. The  $2^{nd}$  download will provide the Fieldbus adapter parameter settings.

### **Keypad:**

**Motor ID Run Results:** See ABB Knowledgebase "ACS800-HOW TO UPLOAD AND DOWNLOAD MOTOR ID RUN RESULTS WITH THE DRIVE PANEL ".

**AP Program:** The Keypad will copy everything but the AP Text parameters 85.11 - 85.15 "STRING 1-5", therefore, all parameters except parameters 85.11 – 85.15 will be downloaded to the new drive. The Keypad will then automatically put the AP program into run mode.

**Fieldbus Adapter:** The Keypad will copy all Fieldbus adapter setting from the drive. If the drive has a Fieldbus Adapter on the drive the Keypad will need to be downloaded twice. The 1<sup>st</sup> download will enable the Fieldbus adapter but will not provide any parameter setting for the Fieldbus adapter. The  $2^{nd}$  download will provide the Fieldbus adapter parameter settings.

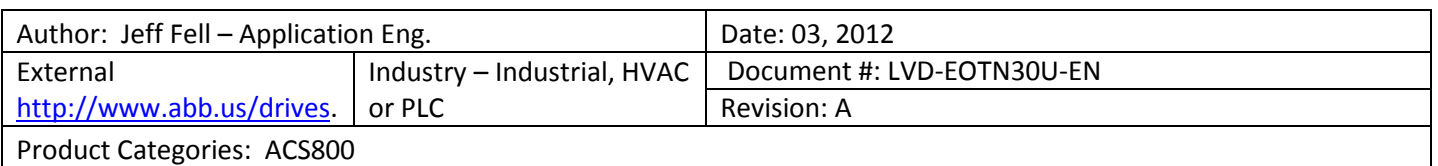

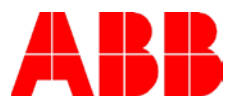

## *Documents or other reference material:*

None

# *Corrective Actions:*

None

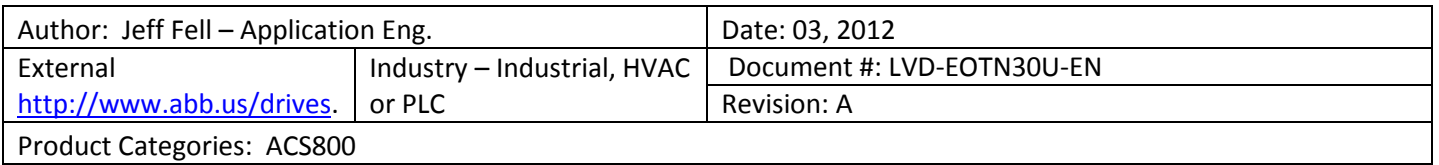